# **Anleitung Parkster:**

1. **Parkstar-App herunterladen**

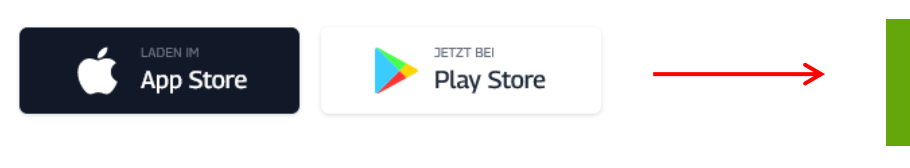

**2. Account anlegen NUR FÜR PKW!**

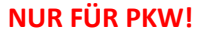

#### **3. Zahlungsweise hinterlegen**

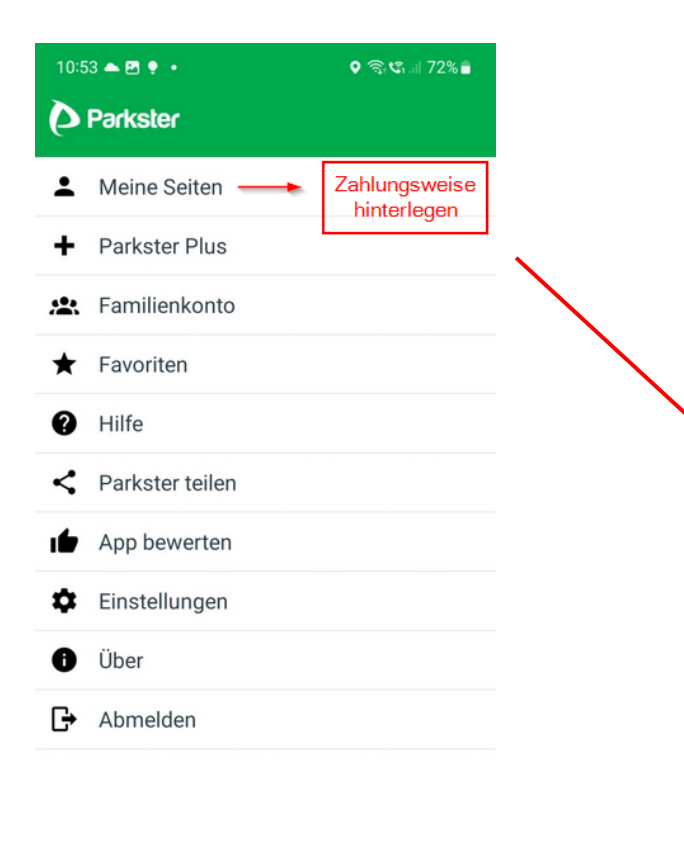

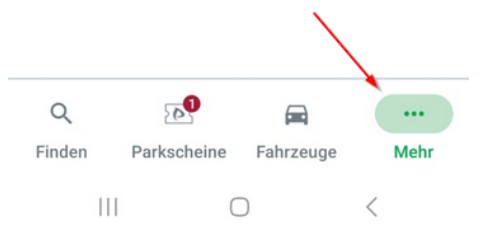

# Konto verwalten

### Zahlungsmittel

 $\leftarrow$ 

Aktuelles Zahlungsmittel - Privat: Rechnung per E-Mail

#### ◯ Papierrechnung

Die Papierrechnung wird an die von dir hinterlegte Adresse Mitte eines jeden Monats von uns versendet. Für die Papierrechnung berechnen wir eine Gebühr von 2,99 EUR inkl. MwSt. Bitte beachte unsere Zahlungsfrist von 20 Tagen.

#### Rechnung per E-Mail

Die Rechnung wird Mitte jeden Monats per E-Mail zugestellt. Bitte beachte unsere Zahlungsfrist von 14 Tagen.

#### $\bigcirc$  Kreditkarte

Wir akzeptieren Kreditkarte (Visa- oder Mastercard), die am 17. jeden Monats automatisch belastet wird. Am Tag davor erhältst du eine Kostenübersicht von uns per E-Mail.

Auswahl der Zahlungsweise speichern

#### Plus

Mit Plus bekommst du das kleine Extra, das das

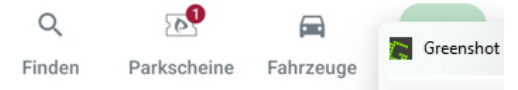

## **4. Fahrzeug anlegen 5. Parkplatz aussuchen**

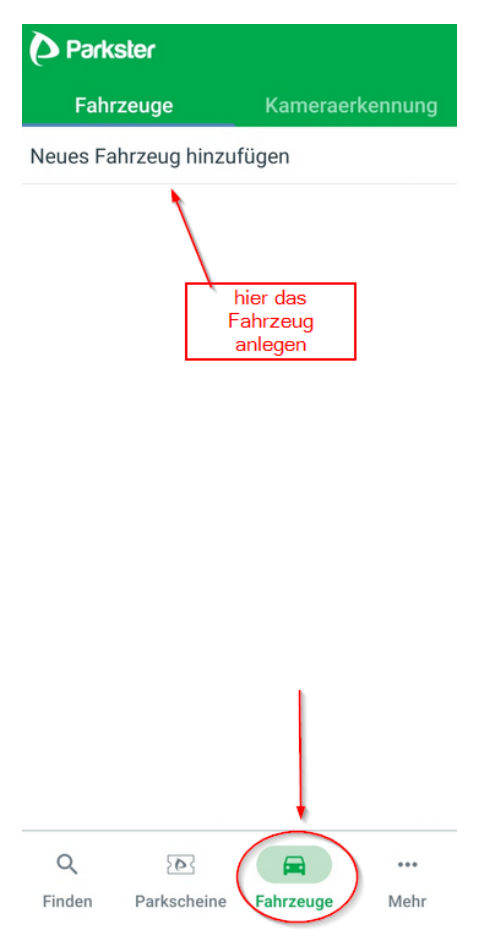

## **6. Langzeitparkschein auswählen 7. Jahreskarte auswählen**

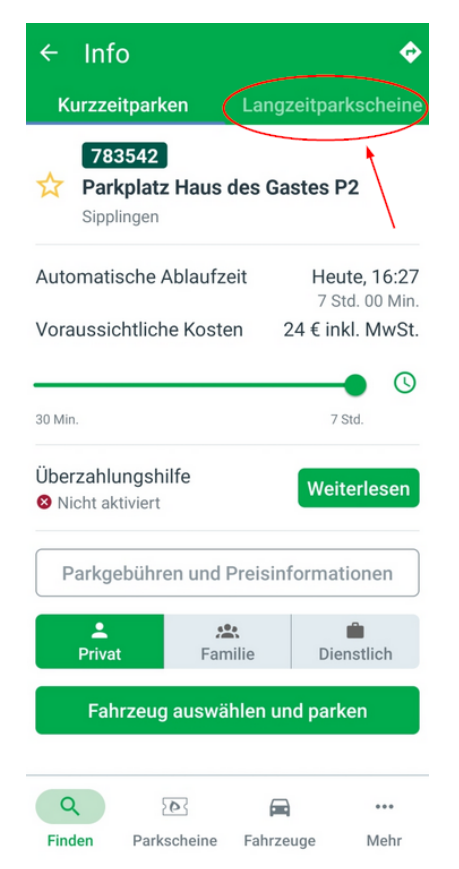

# Am Häslera  $\ddot{\bullet}$ Im Leimacke P1 oder P2 auswählen Suche nach Zonencode oder Ort **9** In der Nähe \* Favoriten 783543 Parkplatz Landungsplatz P3 9~160 m | Sipplingen 783542 Parkplatz Haus des Gastes P2 9~160 m | Sipplingen 783541 Parkplatz West P1 9~600Th Sipplingen  $50<sup>o</sup>$  $\alpha$ ...  $\qquad \qquad \qquad \qquad \qquad$ Parkscheine Fahrzeuge Mehr Finden

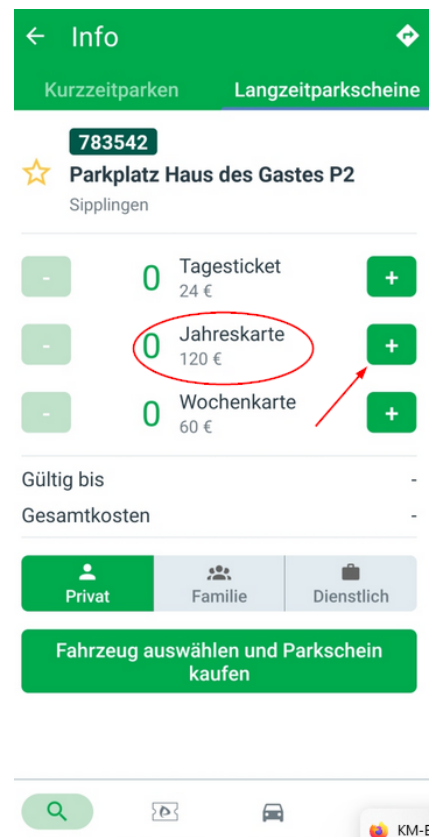

**Finden** Parkscheine Fahrzeuge

### **8. Kauf bestätigen und Fahrzeug auswählen 9. Auswahl der Fahrzeuge**

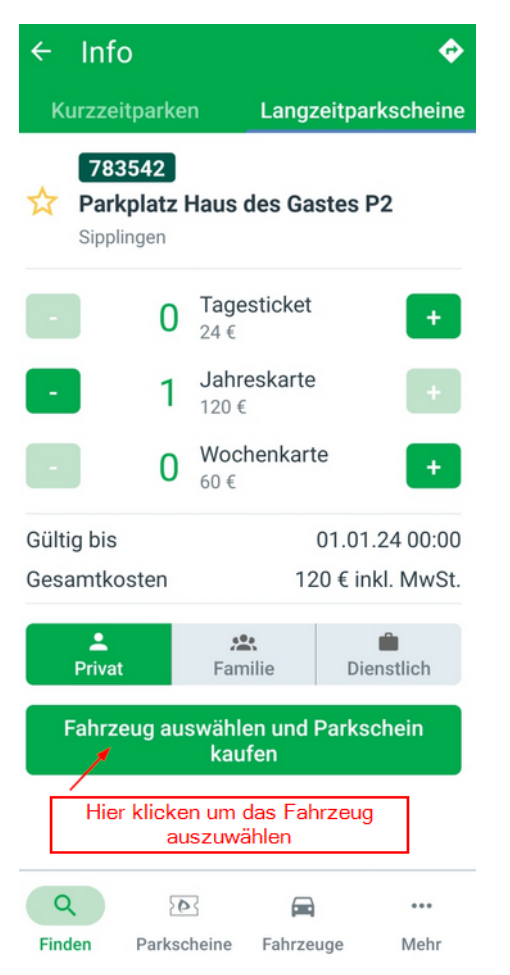

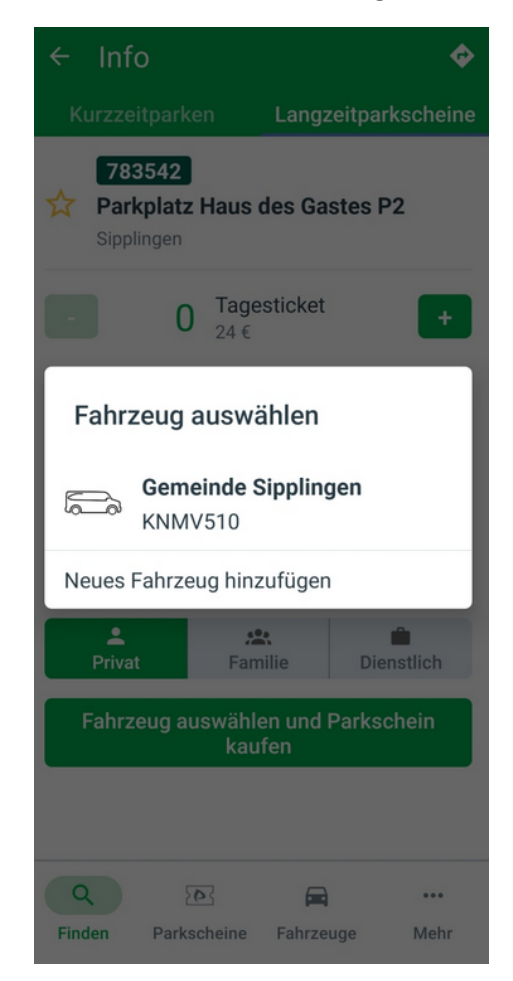

## **10. Kauf abgeschlossen**

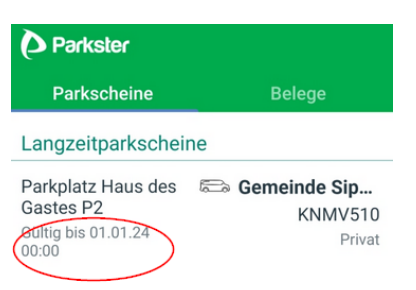

## **Bitte beachten Sie:**

Ein Dauerparkschein kann nur für PKWs ausgestellt werden, für Wohnmobile ist dieser nicht gültig!

Die Kosten für einen Jahresparkschein liegen bei 120 € (+ ggf. anfallende Gebühren der Appbetreiber) für das Jahr 2023.

Die Jahresparkscheine gelten sowohl für den Parkplatz P1 als auch für den Parkplatz P2. Nach Kauf über eine der Apps besteht die Möglichkeit, den jeweiligen Parkschein auf ein anderes Kennzeichen zu übertragen (falls Sie einmal mit einem anderen Auto nach Sipplingen kommen sollten).

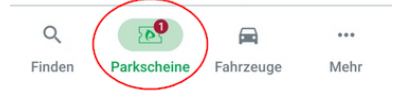

# **Verwendung bei mehreren Fahrzeugen**

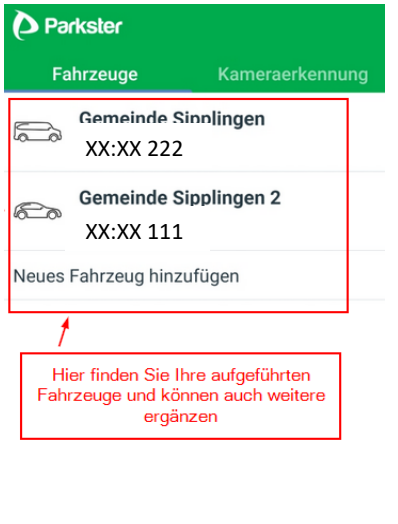

**Eine Übersicht Ihrer angegeben Fahrzeuge finden Sie unter dem Reiter Fahrzeuge:**

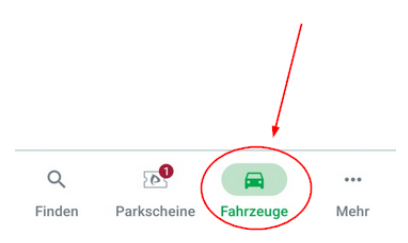

Wenn Sie nun mit Ihrem Zweitfahrzeug kommen, müssen Sie bitte unter dem Reiter "Parkscheine" **das Fahrzeug wechseln:**

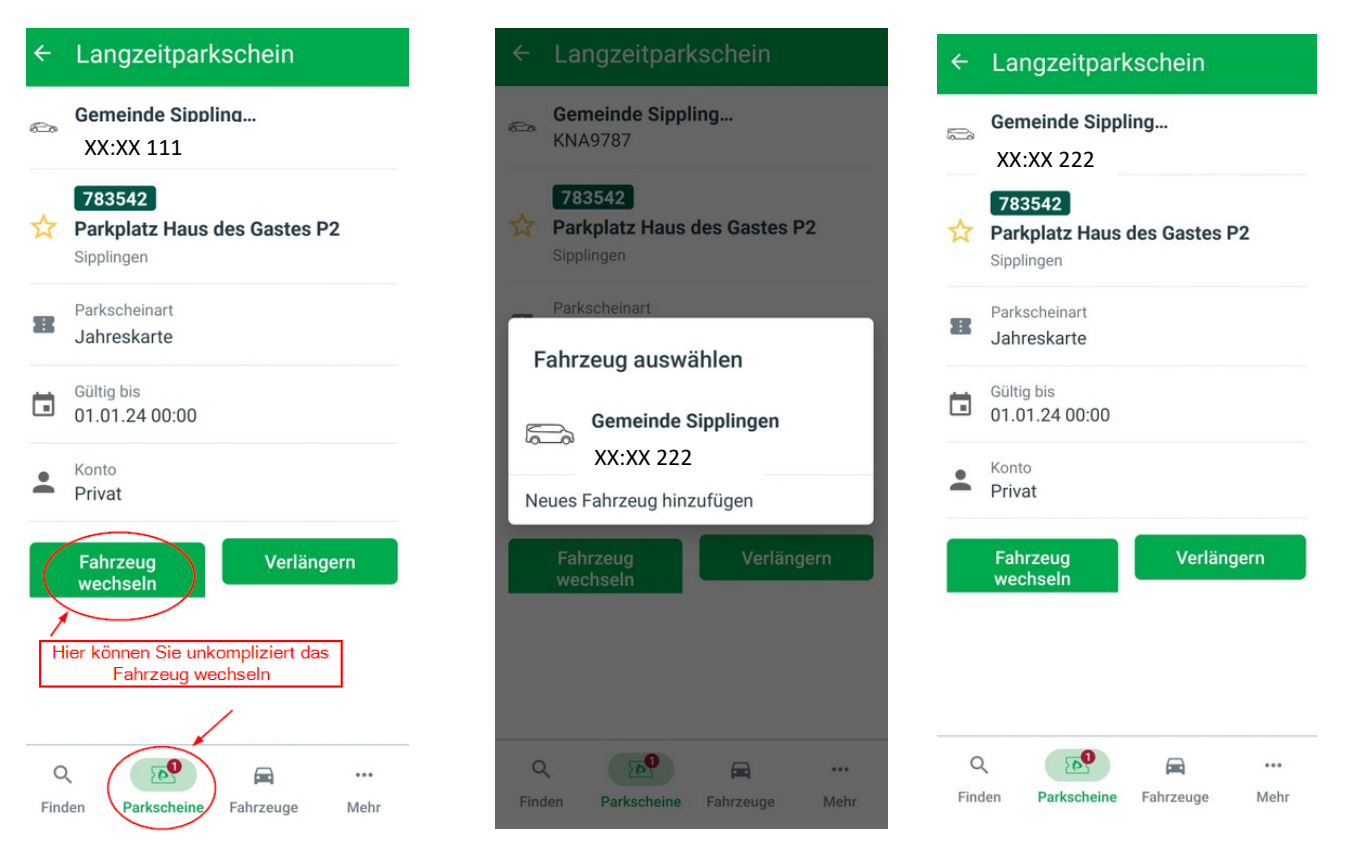